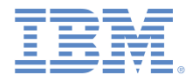

#### *IBM Worklight V6.1.0* 入門

#### カスタム・オーセンティケーターとログイン・モジュール

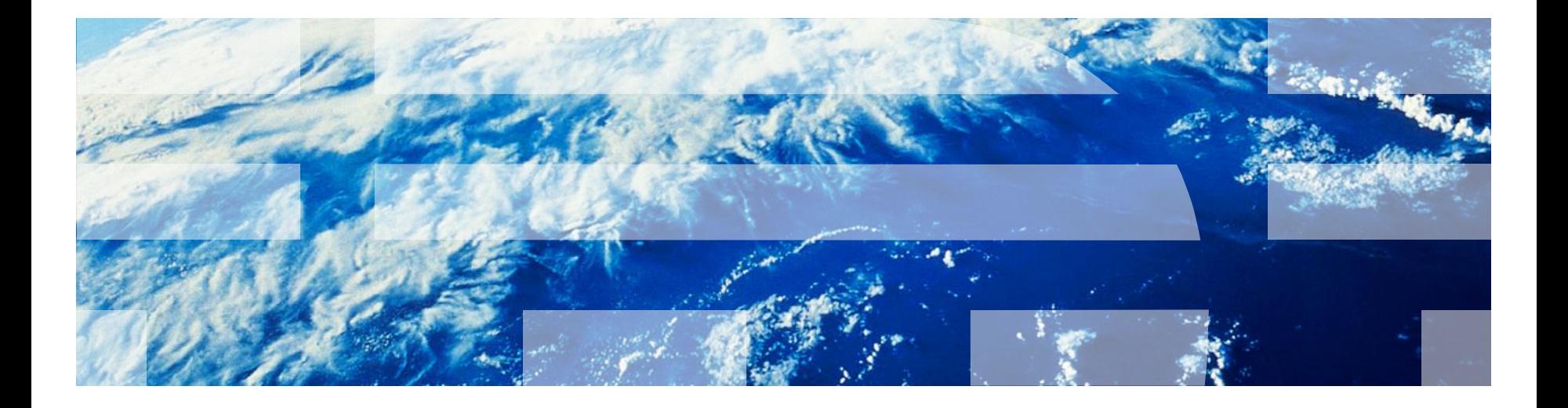

© Copyright International Business Machines Corporation 2012, 2014. All rights reserved. US Government Users Restricted Rights - Use, duplication or disclosure restricted by GSA ADP Schedule Contract with IBM Corp.

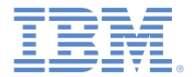

商標

- IBM、IBM ロゴおよび ibm.com は、世界の多くの国で登録された International Business Machines Corporation の商標です。他の製品名およびサービス名等 は、それぞれ IBM または各社の商標である場合があります。現時点での IBM の商標リストについては、<http://www.ibm.com/legal/copytrade.shtml> をご覧く ださい。
- Java およびすべての Java 関連の商標およびロゴは Oracle やその関連会社の 米国およびその他の国における商標または登録商標です。
- この資料は、事前に IBM の書面による許可を得ずにその一部または全部を複 製することは禁じられています。

*IBM®* について

■ <http://www.ibm.com/ibm/us/en/> を参照してください。

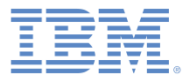

#### アジェンダ

- 認証の概要
- authenticationConfig.xml の構成
- カスタム Java オーセンティケーターの作成
- カスタム Java ログイン・モジュールの作成
- クライアント・サイドの認証コンポーネントの作成
- 結果の確認

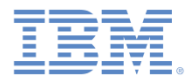

#### 認証の概要 *(1/3)*

- 認証プロセスは、対話式 (ユーザー名とパスワー ドなど) にすることも、非対話式 (ヘッダー・ベ ースの認証など) にすることもできます。
- これは、単一のステップ(単純なユーザー名/パス ワード形式など) で構成することも、複数のステ ップ (例えば、最初のパスワードの発行後にチャ レンジの追加が必要となるものなど) で構成する こともできます。
- 認証レルムの定義には、オーセンティケーター のクラス名と、ログイン・モジュールへの参照 が含まれます。
- オーセンティケーターは、ユーザー情報を収集 するエンティティーです。
	- 例: ログイン・フォーム
- ログイン・モジュールは、取得したユーザー資 格情報を検証し、ユーザー ID を作成するサーバ ー・エンティティーです。
- 認証の設定 (例えば、レルム、オーセンティケー ター、ログイン・モジュールなど) は、Worklight Server 上にある authenticationConfig.xml ファイルで構成 します。

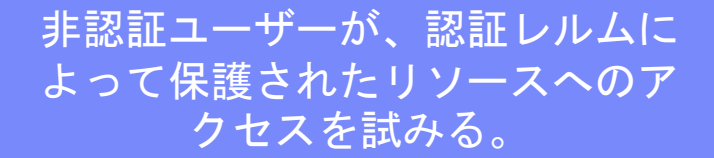

オーセンティケーターが呼び出さ れて、ユーザー資格情報 (すなわ ち、ユーザー名とパスワード) を 収集するために使用される。

*ログイン・モジュール* が、収集さ れた資格情報を受け取って検証す る。

受け取った資格情報が検証を無事 に通過すると、ログイン・モジュ ールがユーザー *ID* オブジェクト を作成し、指定されたレルムで認 証済みであることを示すフラグを セッションに設定する。

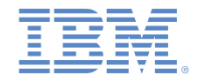

#### 認証の概要 *(2/3)*

- オーセンティケーター、ログイン・モジュール、およびユーザー ID のインスタン スは、セッション範囲で保管されるため、セッションが維持されている間は存続 します。
- デフォルトのログイン・モジュールとオーセンティケーターが要件を満たさない 場合は、カスタム・ログイン・モジュールとカスタム・オーセンティケーターを 作成できます。
- ■前のモジュールでは、以下のことを行いました。
	- フォーム・ベースの認証を実装し、検証なしのログイン・モジュールを使用す る。
	- ログイン・モジュールを追加せずにアダプター・ベースの認証を実装し、資格 情報の検証を手動で実行する。
- 場合によっては、資格情報の検証をアダプター・レベルで実行できず、より複雑 なコードが必要になることもありますが、そのような場合には追加のログイン・ モジュールを実装できます。
	- 例: 企業のカスタムの資格情報の検証が必要な場合、あるいは、各クライアント 要求からより多くの情報 (例えば、Cookie、ヘッダー、ユーザー・エージェント など) を取得する必要がある場合。

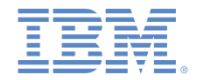

#### 認証の概要 *(3/3)*

- このモジュールでは、カスタム・オーセンティケーターとログイン・モ ジュールの作成方法について説明します。
	- 事前定義された URL への要求を使用してユーザー名とパスワードを 収集するカスタム・オーセンティケーターの実装方法を学習します。
	- オーセンティケーターから受け取った資格情報を検査するカスタム・ ログイン・モジュールの実装方法を学習します。
	- カスタム・オーセンティケーターとログイン・モジュールを使用する レルムの定義方法を学習します。
	- このレルムを使用してリソースを保護する方法を学習します。
- Worklight® での認証の概念について詳しくは、IBM Worklight ユーザー 文書を参照してください。

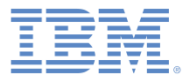

#### アジェンダ

- 認証の概要
- authenticationConfig.xml の構成
- カスタム Java オーセンティケーターの作成
- カスタム Java ログイン・モジュールの作成
- クライアント・サイドの認証コンポーネントの作成
- 結果の確認

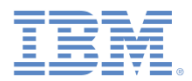

#### *authenticationConfig.xml* の構成 *(1/2)*

- 認証情報を **authenticationConfig.xml** ファイルに追加します。
- realms セクションで、**CustomAuthenticatorRealm** という名前のレルムを 定義します。
	- このレルムが **CustomLoginModule** を使用することを確認します。
- **MyCustomAuthenticator** を className として指定します。この実装は後 のスライドで行います。

<realm\_name="CustomAuthenticatorRealm"\_loginModule="CustomLoginModule"> <className>com.mypackage.MyCustomAuthenticator</className> ≺/realm>

 $n \cdot m \cdot \frac{n}{2}$ Camala AnaRaalm<sup>u</sup> loginModula -<sup>u</sup>CtoonaDummu<sup>u</sup>

 loginModules セクションで、**CustomLoginModule** という名前の **loginModule** を追加します。

> <loginModule name="CustomLoginModule"> <className>com.mypackage.MyCustomLoginModule</className> </loginModule>

 **MyCustomLoginModule** を className として指定します。この実装は後 のスライドで行います。

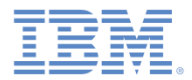

#### *authenticationConfig.xml* の構成 *(2/2)*

- セキュリティー・テストを **authenticationConfig.xml** ファイルの <securityTests> セクションに追加します。
- 後でこのセキュリティー・テストを使用してアダプター・プロシージ ャーを保護するため、これを <customSecurityTest> にします。

<securityTests> <customSecurityTest name="CustomAuthSecurityTest"> <test isInternalUserID="true" realm="CustomAuthenticatorRealm"/> </customSecurityTest> </securityTests>

■ セキュリティー・テスト名は以降のスライドで使用するために、覚え ておいてください。

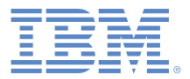

#### アジェンダ

- 認証の概要
- authenticationConfig.xml の構成
- カスタム Java オーセンティケーターの作成
- カスタム Java ログイン・モジュールの作成
- クライアント・サイドの認証コンポーネントの作成
- 結果の確認

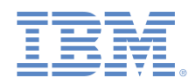

# カスタム *Java™* オーセンティケーターの作成 *(1/21)*

- オーセンティケーター API は、以下のとおりです。
	- void **init**(Map<String, String> options)
	- AuthenticationResult **processRequest**(HttpServletRequest request, HttpServletResponse response, boolean isAccessToProtectedResource)
	- AuthenticationResult **processAuthenticationFailure**(HttpServletRequest request, HttpServletResponse respo
	- AuthenticationResult processRequestAlreadyAuth request, HttpServletRespo
	- $-$  Map<String, Object> getAu
	- request, HttpServletRespo userIdentity, LoginExtens

- HttpServletRequest **getReq authenticationConfig.xml** のレル luest オーセンティケーターの init() メ ソッドは、オーセンティケーター・ インスタンスの作成時に呼び出され ます。これは、 ム定義で指定されているオプション を受け取ります。

- $-$  Boolean changeResponseOnS request, HttpServletResponse response)
- WorkLightAuthenticator **clone**()

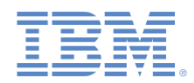

# カスタム *Java* オーセンティケーターの作成 *(2/21)*

オーセンティケーター API は、以下のとおりです。

– void **init**(Map<String, String> options)

– AuthenticationResult **processRequest**(HttpServletRequest request, HttpServletResponse response, boolean isAccessToProtectedResource)

- AuthenticationResult **processAuthenticationFailure**(HttpServletRequest request, HttpServletResponse respo
- AuthenticationResult processRequestAlreadyAuth request, HttpServletRespo
- $-$  Map<String, Object> getAu
- HttpServletRequest getReq があるたびに呼び出されます。 <sup>uest</sup> request, HttpServletRespo userIdentity, LoginExtens
- $-$  Boolean changeResponseOnS request, HttpServletResponse response)
- WorkLightAuthenticator **clone**()

processRequest() メソッド

は、非認証セッションから要求

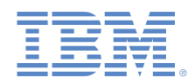

# カスタム *Java* オーセンティケーターの作成 *(3/21)*

#### オーセンティケーター API は、以下のとおりです。

- void **init**(Map<String, String> options)
- AuthenticationResult **processRequest**(HttpServletRequest request, HttpServletResponse response, boolean isAccessToProtectedResource)
- AuthenticationResult **processAuthenticationFailure**(HttpServletRequest request, HttpServletResponse response, String errorMessage)
- AuthenticationResult processRequestAlreadyAuth request, HttpServletRespo
- 
- 
- $-$  Boolean changeResponseOn! request, HttpServletRespo
- $-$  WorkLightAuthenticator **cl**

– Map<String, Object> **getAuthenticationData**() processAuthenticationFailure() - HttpServletRequest getRed メソッドは、ログイン・モジュールが資 request, HttpServletResponse response response  $\frac{1}{2}$ Iequest, Intepserviethesp.<br>userIdentity, LoginExten. 格情報検証の失敗を返した場合に呼び出 されます。

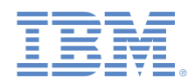

# カスタム *Java* オーセンティケーターの作成 *(4/21)*

オーセンティケーター API は、以下のとおりです。

- void **init**(Map<String, String> options)
- AuthenticationResult **processRequest**(HttpServletRequest request, HttpServletResponse response, boolean isAccessToProtectedResource)
- AuthenticationResult **processAuthenticationFailure**(HttpServletRequest request, HttpServletResponse response, String errorMessage)
- AuthenticationResult **processRequestAlreadyAuthenticated**(HttpServletRequest request, HttpServletResponse response)
- Map<String, Object> ge
- $-$  HttpServletRequest qet request, HttpServletRe
- request, HttpServletRe
- WorkLightAuthenticator **clone**()

userIdentity, LoginExt processRequestAlreadyAuthenticated()

- Boolean **changeRespons** メソッドは、認証済みセッションから要求があ るたびに呼び出されます。

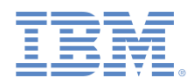

# カスタム *Java* オーセンティケーターの作成 *(5/21)*

- オーセンティケーター API は、以下のとおりです。
	- void **init**(Map<String, Strip
	- $-$  AuthenticationResult **proce** request, HttpServletRespon *isAccessToProtectedResource*
	- AuthenticationResult processAuthenticationFailu HttpServletResponse respon
	- AuthenticationResult processRequestAlreadyAuthen request, HttpServletResponse response, って使用されます。
	- Map<String, Object> **getAuthenticationData**()
	- HttpServletRequest **getRequestToProceed**(HttpServletRequest request, HttpServletResponse response, UserIdentity userIdentity, LoginExtension... loginExtension)
	- Boolean **changeResponseOnSuccess** (HttpServletRequest request, HttpServletResponse response)
	- WorkLightAuthenticator **clone**()

getAuthenticationData() メソ

ッドは、オーセンティケーターによ

って収集された資格情報を取得する

ために、ログイン・モジュールによ

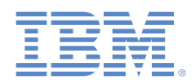

# カスタム *Java* オーセンティケーターの作成 *(6/21)*

- オーセンティケーター API は、以下のとおりです。
	- void **init**(Map<String, String> options)
	- $-$  AuthenticationResult **proce** request, HttpServletRespon isAccessToProtectedResource
	- AuthenticationResult processAuthenticationFailu HttpServletResponse respon
	- AuthenticationResult processRequestAlreadyAuther request, HttpServletResponse response)

は、オーセンティケーターによって収 集された資格情報をログイン・モジュ ールが検証して、検証が成功した後に のみ、呼び出されます。

getRequestToProceed() メソッド

getRequestToProceed() メソッド は、IBM Worklight V5.0.0.3 以降は非 推奨となっています。

- Map<String, Object> **getAuthenticationData**()
- HttpServletRequest **getRequestToProceed**(HttpServletRequest request, HttpServletResponse response, UserIdentity userIdentity, LoginExtension... loginExtension)
- Boolean **changeResponseOnSuccess** (HttpServletRequest request, HttpServletResponse response)
- WorkLightAuthenticator **clone**()

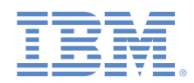

# カスタム *Java* オーセンティケーターの作成 *(7/21)*

- オーセンティケーター API は、以下のとおりです。
	- void **init**(Map<String, Strip
	- $-$  AuthenticationResult **proce** request, HttpServletRespon isAccessToProtectedResourc
	- AuthenticationResult processAuthenticationFailu HttpServletResponse respon
	- AuthenticationResult processRequestAlreadyAuthe request, HttpServletResponse response) タを追加します。
	- Map<String, Object> **getAuthenticationData**()
	- HttpServletRequest **getRequestToProceed**(HttpServletRequest request, HttpServletResponse response, UserIdentity userIdentity, LoginExtension... loginExtension)
	- Boolean **changeResponseOnSuccess** (HttpServletRequest request, HttpServletResponse response)
	- WorkLightAuthenticator **clone**()

changeResponseOnSuccess()

メソッドは、認証が成功した後に呼

このメソッドを使用して応答にデー <mark>′′</mark>

び出されます。認証が成功したら、

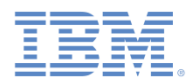

# カスタム *Java* オーセンティケーターの作成 *(8/21)*

- オーセンティケーター API は、以下のとおりです。
	- void **init**(Map<String, Strip
	- $-$  AuthenticationResult **proce** request, HttpServletRespon *isAccessToProtectedResource*
	- AuthenticationResult processAuthenticationFailu HttpServletResponse respon
	- AuthenticationResult processRequestAlreadyAuthe request, HttpServletResponse response)
- clone() メソッドは、クラス・メ ンバーのディープ・コピーを作成す るために使用します。

- Map<String, Object> **getAuthenticationData**()
- HttpServletRequest **getRequestToProceed**(HttpServletRequest request, HttpServletResponse response, UserIdentity userIdentity, LoginExtension... loginExtension)
- Boolean **changeResponseOnSuccess** (HttpServletRequest request, HttpServletResponse response)
- WorkLightAuthenticator **clone**()

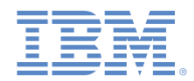

# カスタム *Java* オーセンティケーターの作成 *(9/21)*

- **MyCustomAuthenticator** クラスを **server¥java** フォルダー内に作 成します。
- 必ずこのクラスで **WorkLightAuthenticator** インターフェースを実 装するようにします。

public class MyCustomAuthenticator implements WorkLightAuthenticator {

- 資格情報を保持するために、**authenticationData** マップをオーセン ティケーターに追加します。
	- このオブジェクトは、ログイン・モジュールによって取得および 使用されます。

 $private$  Map<String, Object> authenticationData =  $null;$ 

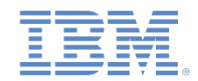

## カスタム *Java* オーセンティケーターの作成 *(10/21)*

- サーバー関連のクラス (例えば、**HttpServletRequest** など) を使用 するには、サーバー・ランタイム・ライブラリーへの依存関係を追 加する必要があります。
- Worklight プロジェクトを右クリックし、「プロパティー **(Properties)**」を選択します。
- 「**Java** ビルド・パス **(Java Build Path)**」→「ライブラリー **(Libraries)**」を選択し、「ライブラリーの追加 **(Add Library)**」をク リックします。
- 「サーバー・ランタイム **(Server Runtime)**」を選択し、「次へ **(Next)**」をクリックします。
- ご使用の Eclipse にインストールされているサーバー・ランタイム のリストが表示されます。
- いずれかを選択し、「終了 **(Finish)**」をクリックします。
- 「**OK**」をクリックします。

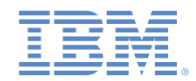

# カスタム *Java* オーセンティケーターの作成 *(11/21)*

- init() メソッドは、オーセンティケーターの作成時に呼び出され ます。
- これは、**authenticationConfig.xml** のレルム定義で指定されている オプションのマップを受け取ります。

```
@Override
public void init(Map<String, String> options) throws MissingConfigurationOptionException {
    logger.info("init");
ł
```

```
 オーセンティケーターの clone() メソッドは、オブジェクト・メ
 ンバーのディープ・コピーを作成します。
```

```
@Override
```
public WorkLightAuthenticator clone() throws CloneNotSupportedException { MyCustomAuthenticator otherAuthenticator = (MyCustomAuthenticator) super.clone(); otherAuthenticator.authenticationData = new HashMap<String, Object>(authenticationData); return otherAuthenticator;

ŀ

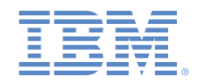

# カスタム *Java* オーセンティケーターの作成 *(12/21)*

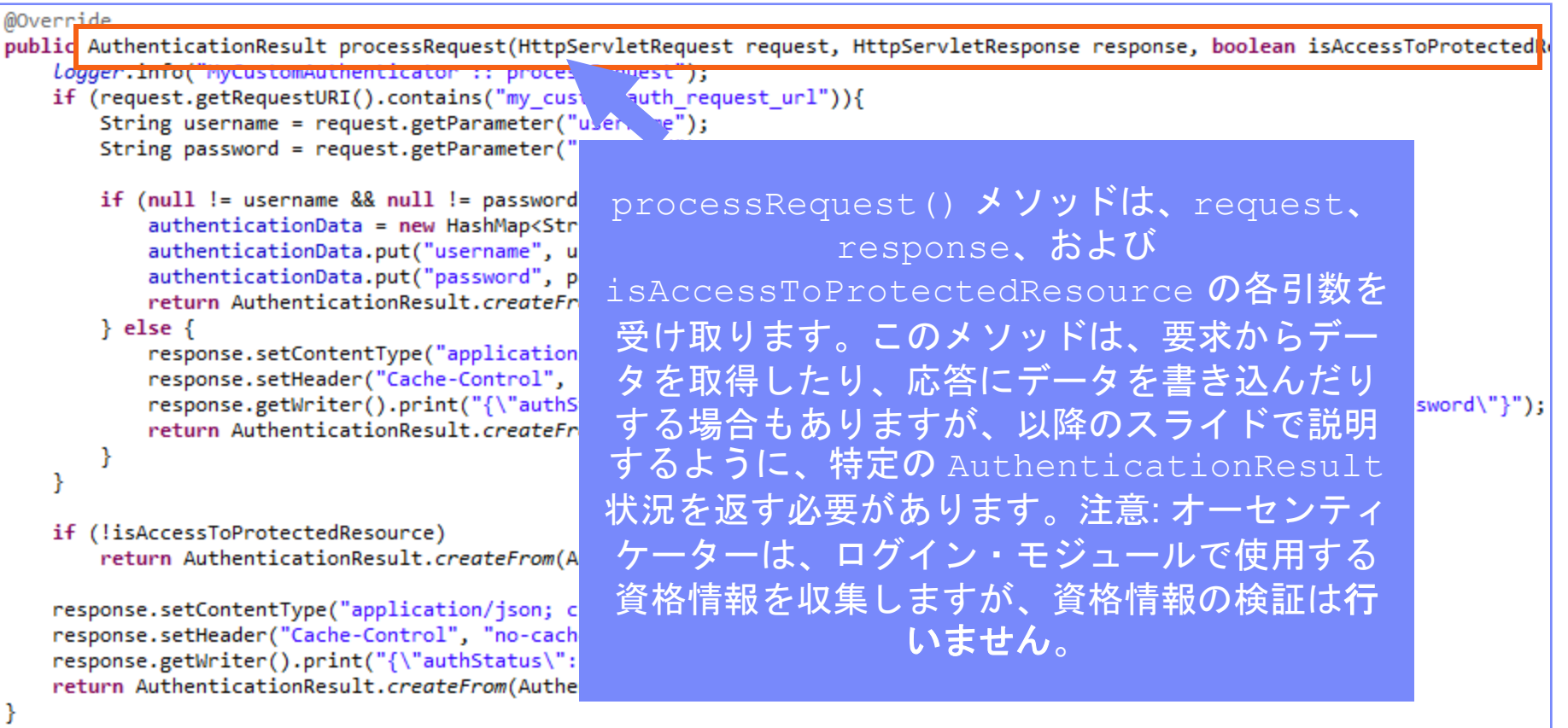

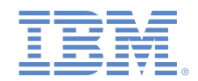

# カスタム *Java* オーセンティケーターの作成 *(13/21)*

```
@Override
public AuthenticationResult processRequest(HttpServletRequest request, HttpServletResponse response, boolean isAccessToProtectedRe
   Logger.info("MyCustomAuthenticator :: processRequest");
   if (request.getRequestURI().contains("my custom auth request url")){
      String username = request.getParameter("username");
      String password = request.getParameter("password");
      if (null != username && null != password && username.length() > 0 && password.length() > 0){
         authenticationData = new HashMap\langle String, Object \rangleauthenticationData.put("username", username);
         authenticationData.put("password", password);
         return AuthenticationResult.createFrom(Authentica
                                                    アプリケーションが認証要求を特定の URL 
      \} else \{に送信します。この要求の URL には
         response.setContentType("application/json; charse
         response.setHeader("Cache-Control", "no-cache, mu
                                                   my custom auth request url というコン
                                                                                                      h"):
         response.getWriter().print("{\"authStatus\":\"req
         return AuthenticationResult.createFrom(Authentica
                                                   ポーネントが含まれています。このコンポー
                                                   ネントは、この要求が確実に認証要求となる
                                                   ようにするために、オーセンティケーターが
   if (!isAccessToProtectedResource)
      return AuthenticationResult.createFrom(Authentication
                                                   使用します。すべてのオーセンティケーター
                                                    でそれぞれ異なる URL コンポーネントを使
   response.setContentType("application/json; charset=UTF-8"
   response.setHeader("Cache-Control", "no-cache, must-reval
                                                         用することが推奨されています。
   response.getWriter().print("{\"authStatus\":\"required\"}
   return AuthenticationResult.createFrom(AuthenticationStat
```
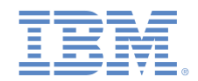

# カスタム *Java* オーセンティケーターの作成 *(14/21)*

```
@Override
public AuthenticationResult processRequest(HttpServletRequest request, HttpServletResponse response, boolean isAccessToProtectedRe
   logger.info("MyCustomAuthenticator :: processRequest");
   if (request eetRequestURT() contains("my custom auth request url")){
       String username = request.getParameter("username");
       String password = request.getParameter("password");
       if (null != username && null != password && username.length() > 0 && password.length() > 0){
           authenticationData = new HashMap \langle String, Object \rangle;
           authenticationData.put("username", username);
           authenticationData.put("password", password);
           return AuthenticationResult.createFrom(AuthenticationStatus.SUCCESS);
       \} else \{response.setContentType("application/json; charset=UTF-8")
           response.setHeader("Cache-Control", "no-cache, must-reval
           response.getWriter().print("{\"authStatus\":\"required\",
                                                                                                              ssword\"}");
           return AuthenticationResult.createFrom(AuthenticationStat
                                                                  オーセンティケーターは、要
       ł
    ¥
                                                                  求パラメーターとして渡され
   if (!isAccessToProtectedResource)
                                                                  るユーザー名とパスワード資
       return AuthenticationResult.createFrom(AuthenticationStatus.A
                                                                      格情報を取得します。
   response.setContentType("application/json; charset=UTF-8");
   response.setHeader("Cache-Control", "no-cache, must-revalidate");
   response.getWriter().print("{\"authStatus\":\"required\"}");
    return AuthenticationResult.createFrom(AuthenticationStatus.CLIEN
```
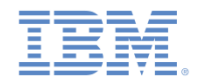

# カスタム *Java* オーセンティケーターの作成 *(15/21)*

#### processRequest() メソッドは、資格情報を収集するための非認証要 求があるたびに呼び出されます。

#### @Override public AuthenticationResult processRequest(HttpServletRequest request, HttpServletResponse response, boolean isAccessToProtectedRe logger.info("MyCustomAuthenticator :: processRequest"); if (request.getRequestURI().contains("my custom auth request url")){ String username = request.getParameter("username"); String password = request.getParameter("password"); if (null != username && null != password && username.length() > 0 && password.length() > 0){  $authenticationData = new HashMap \langle String, Object \rangle$ ; authenticationData.put("username", username); authenticationData.put("password", password); return AuthenticationResult.createFrom(AuthenticationStatus.SUCCESS);  $\}$  else  $\{$ response.setContentType("application/json; charset=UTF-8"): response.setHeader("Cache-Control", "no-cache, must オーセンティケーターは資格情報に基本的 : ("∤"| response.getWriter().print("{\"authStatus\":\"requi return AuthenticationResult.createFrom(Authenticati な妥当性があるか検査し、 authenticationData オブジェクトを作 成して、SUCCESS を返します。 if (!isAccessToProtectedResource) return AuthenticationResult.createFrom(AuthenticationSt SUCCESS が意味するのは、資格情報の収 集に成功したことのみです。その後で、資 response.setContentType("application/json; charset=UTF-8"); response.setHeader("Cache-Control", "no-cache, must-revalid 格情報を検証するためにログイン・モジュ response.getWriter().print("{\"authStatus\":\"required\"}") return AuthenticationResult.createFrom(AuthenticationStatus ールが呼び出されます。

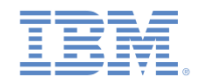

# カスタム *Java* オーセンティケーターの作成 *(16/21)*

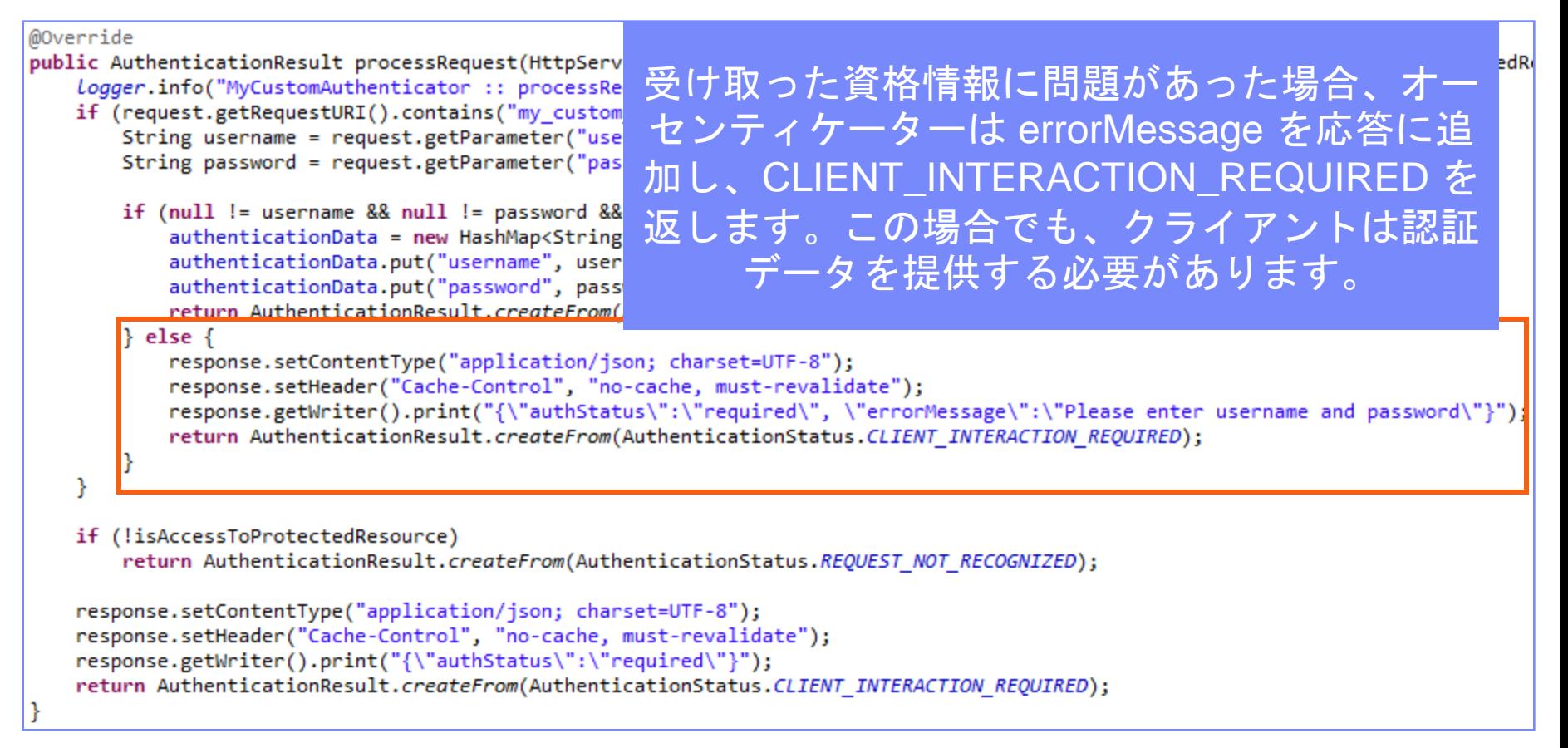

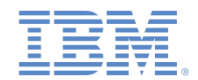

# カスタム *Java* オーセンティケーターの作成 *(17/21)*

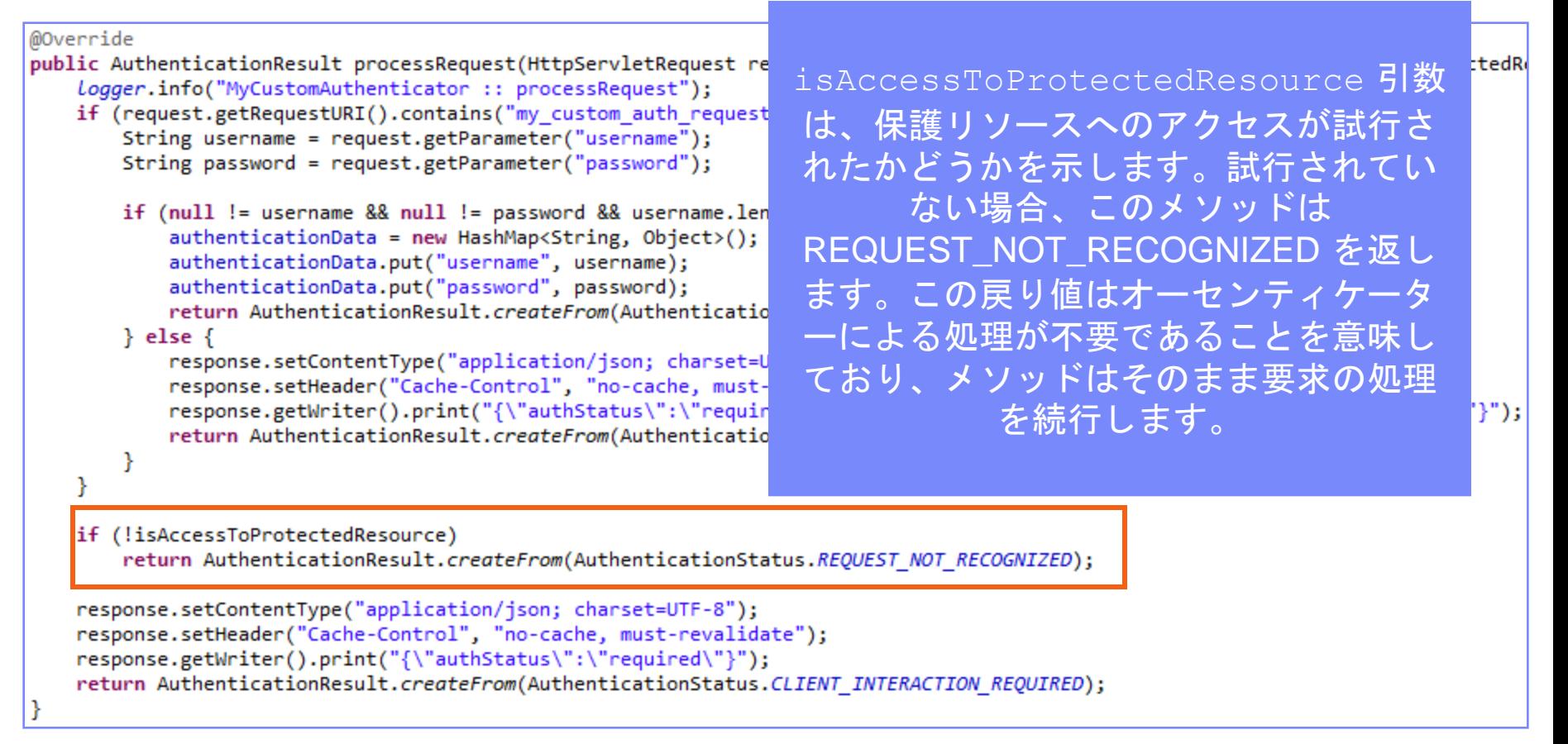

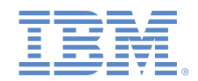

# カスタム *Java* オーセンティケーターの作成 *(18/21)*

```
@Override
public AuthenticationResult processRequest(HttpServletRequest request, HttpServletResponse response, boolean isAccessToProtectedRe
   logger.info("MyCustomAuthenticator :: processRequest");
   if (request.getRequestURI().contains("my custom auth request url")){
       String username = request.getParameter("username");
       String password = request.getParameter("password");
                                                           保護リソースに対して行われた要求に
       if (null != username & null != password & username.leng
          authenticationData = new HashMap \langle String, Object \rangle;
                                                           認証データが含まれていない場合、オ
          authenticationData.put("username", username);
          authenticationData.put("password", password);
                                                                     ーセンティケーターは
          return AuthenticationResult.createFrom(Authentication)
       \} else \{authStatus: required プロパティ
          response.setContentType("application/json; charset=UT
          response.setHeader("Cache-Control", "no-cache, must-re
                                                                  ーを応答に追加し、さらに
          response.getWriter().print("{\"authStatus\":\"require
          return AuthenticationResult.createFrom(Authentication)
                                                           CLIENT_INTERACTION_REQUIRED 
                                                                        状況を返します。
   if (!isAccessToProtectedResource)
       return AuthenticationResult.createFrom(AuthenticationStat
   response.setContentType("application/json; charset=UTF-8");
   response.setHeader("Cache-Control", "no-cache, must-revalidate");
   response.getWriter().print("{\"authStatus\":\"required\"}");
   return AuthenticationResult.createFrom(AuthenticationStatus.CLIENT INTERACTION REQUIRED);
```
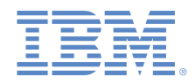

# カスタム *Java* オーセンティケーターの作成 *(19/21)*

■ オーセンティケーターの getAuthenticationData() メソッドは、 収集された資格情報を取得するために、ログイン・モジュールで使用 します。

@Override public Map<String, Object> getAuthenticationData() { logger.info("getAuthenticationData"); return authenticationData; ŀ

- 認証済みセッションが確立されると、それ以後はすべての要求が **changeResponseOnSuccess()** メソッドと **processRequestAlreadyAuthenticated()** メソッドを介してト ランスポートされます。
- これらのメソッドを使用すると、要求からデータを取得し、応答を更 新することができます。

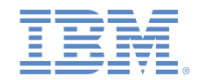

# カスタム *Java* オーセンティケーターの作成 *(20/21)*

- changeResponseOnSuccess() メソッドは、ログイン・モジュールによる資格 情報の検証が成功した後に呼び出されます。
- このメソッドを使用して、応答をクライアントに返す前に応答を変更することが できます。
- このメソッドは、応答が変更された場合は true、変更されていない場合は false を返す必要があります。
- このメソッドを使用して、認証が成功したことをクライアント・アプリケーショ ンに通知します。

@Override

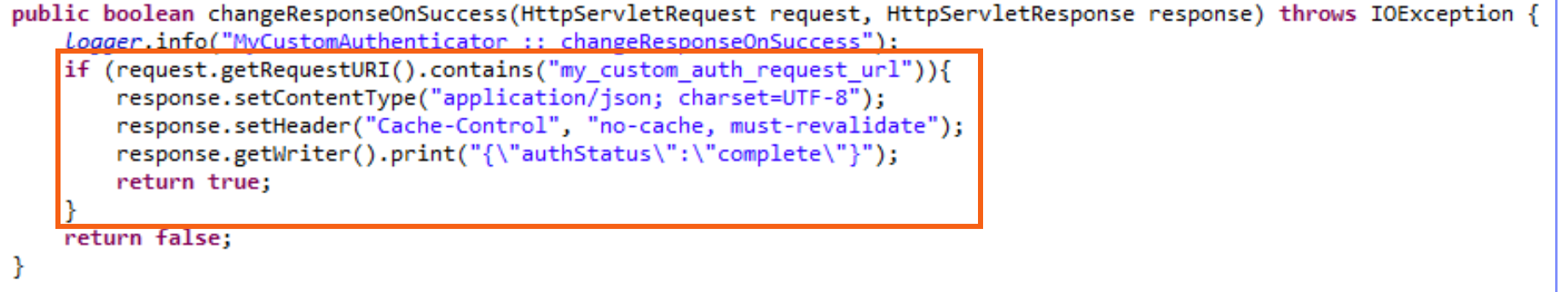

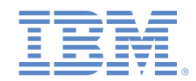

# カスタム *Java* オーセンティケーターの作成 *(21/21)*

■ processRequestAlreadyAuthenticated() メソッドは、認証された要求 に対して AuthenticationResult を返します。

@Override public AuthenticationResult processRequestAlreadyAuthenticated(HttpServletRequest request, logger.info("processRequestAlreadyAuthenticated"); return AuthenticationResult.REQUEST NOT RECOGNIZED; ŀ

 ログイン・モジュールが認証障害を返した場合には、 processAuthenticationFailure() が呼び出されます。このメソッドは、 エラー・メッセージを応答の本文に書き込み、 CLIENT\_INTERACTION\_REQUIRED 状況を返します。

```
@Override
public AuthenticationResult processAuthenticationFailure(HttpServletRequest request, HttpServletResponse response,
        String errorMessage) throws IOException, ServletException {
    logger.info("processAuthenticationFailure");
    response.setContentType("application/json; charset=UTF-8");
```

```
response.setHeader("Cache-Control", "no-cache, must-revalidate");
response.getWriter().print("{\"authRequired\":true, \"errorMessage\":\"" + errorMessage + "\"}");
return AuthenticationResult. CLIENT INTERACTION REQUIRED;
```
ł

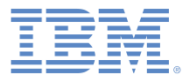

#### アジェンダ

- 認証の概要
- authenticationConfig.xml の構成
- カスタム Java オーセンティケーターの作成
- カスタム Java ログイン・モジュールの作成
- クライアント・サイドの認証コンポーネントの作成
- 結果の確認

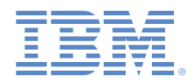

## カスタム *Java* ログイン・モジュールの作成 *(1/20)*

ログイン・モジュール API は、以下のとおりです。

– void **init**(Map<String, String> options)

- boolean **login**(Map<String, Object> authenticationData)
- UserIdentity **createIdentity**(String loginModule)
- void **logout**()
- void **abort**()
- WorkLightAuthLoginModule **clone**()

ログイン・モジュールの init() メソ ッドは、ログイン・モジュール・イン スタンスの作成時に呼び出されます。 このメソッドは、 **authenticationConfig.xml** ファイルの ログイン・モジュール定義で指定され ているオプションを受け取ります。

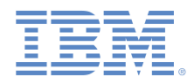

## カスタム *Java* ログイン・モジュールの作成 *(2/20)*

- ログイン・モジュール API は、以下のとおりです。
	- void **init**(Map<String, String> options)
	- boolean **login**(Map<String, Object> authenticationData)
	- UserIdentity **createIdentity**(String loginModule)
	- void **logout**()
	- void **abort**()
	- WorkLightAuthLoginModule **clone**()

ログイン・モジュールの login() メソ ッドは、オーセンティケーターによっ て収集された資格情報を検証するため に使用されます。

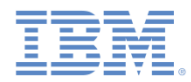

## カスタム *Java* ログイン・モジュールの作成 *(3/20)*

- ログイン・モジュール API は、以下のとおりです。
	- void **init**(Map<String, String> options)
	- boolean **login**(Map<String, Object> authenticationData)
	- UserIdentity **createIdentity**(String loginModule)
	- void **logout**()
	- void **abort**()
	- WorkLightAuthLoginModule **clone**()

ログイン・モジュールの createIdentity() メソッドは、資 格情報の検証が成功した後で userIdentity オブジェクトを作成す るために使用されます。

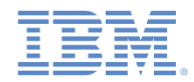

## カスタム *Java* ログイン・モジュールの作成 *(4/20)*

- ログイン・モジュール API は、以下のとおりです。
	- void **init**(Map<String, String> options)
	- boolean **login**(Map<String, Object> authenticationData)
	- UserIdentity **createIdentity**(String loginModule)

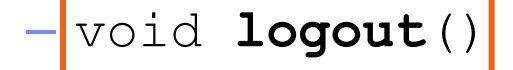

- void **abort**()
- WorkLightAuthLoginModule **clone**()

logout() メソッドと abort() メソ ッドは、ログアウトまたは認証の異常 終了が発生した後に、キャッシュ・デ ータをクリーンアップするために使用 されます。

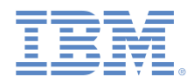

# カスタム *Java* ログイン・モジュールの作成 *(5/20)*

- ログイン・モジュール API は、
	- $-$  void  $init$ (Map<String,
	- boolean **login**(Map<Strip authenticationData) ーのディープ・コピーを作成するため
	- $-$  UserIdentity **createIde**
	- void **logout**()
	- void **abort**()

– WorkLightLoginModule **clone**()

clone() メソッドは、クラス・メンバ に使用されます。

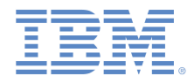

# カスタム *Java* ログイン・モジュールの作成 *(6/20)*

- **MyCustomLoginModule** クラスを **server¥java** フォルダー内に作成 します。
- このクラスが **WorkLightAuthLoginModule** インターフェースを実 装することを確認します。

public class MyCustomLoginModule implements WorkLightAuthLoginModule {

 資格情報を保持するために、USERNAME と PASSWORD という2 つのプライベート・クラス・メンバーを追加します。

> private String USERNAME; private String PASSWORD;

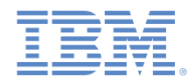

## カスタム *Java* ログイン・モジュールの作成 *(7/20)*

■ init()メソッドは、ログイン・モジュール・インスタンスの作成時 に呼び出されます。これは、**authenticationConfig.xml** file ファイ ルのログイン・モジュール定義で指定されたオプションのマップを 受け取ります。

@Override public void init(Map<String, String> options) throws MissingConfigurationOptionException { logger.info("init"); ł

 ログイン・モジュールの clone()メソッドは、オブジェクト・メン バーのディープ・コピーを作成します。

> @Override public MyCustomLoginModule clone() throws CloneNotSupportedException { return (MyCustomLoginModule) super.clone(); }

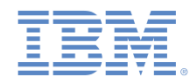

## カスタム *Java* ログイン・モジュールの作成 *(8/20)*

■ login() メソッドは、オーセンティケーターが SUCCESS 状況を返し た後に呼び出されます。

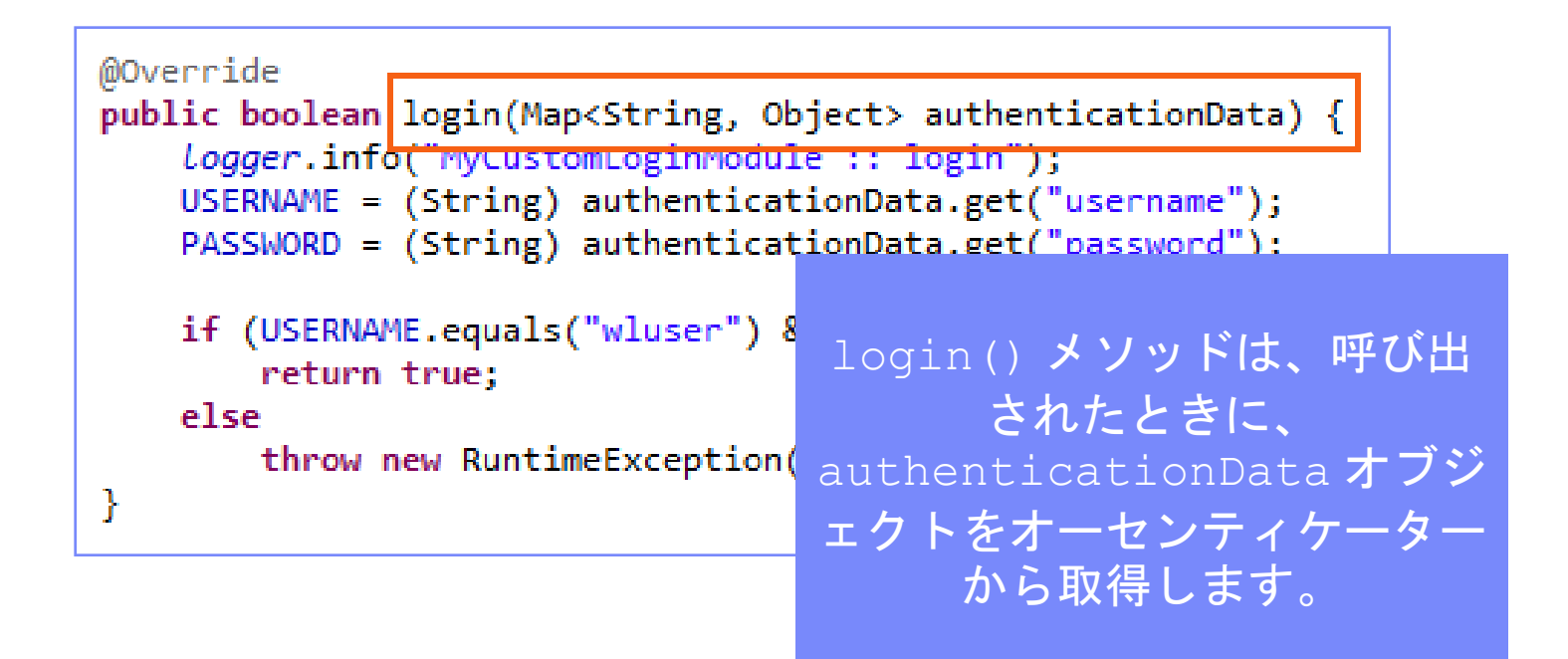

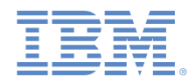

## カスタム *Java* ログイン・モジュールの作成 *(9/20)*

■ login() メソッドは、オーセンティケーターが SUCCESS 状況を返し た後に呼び出されます。

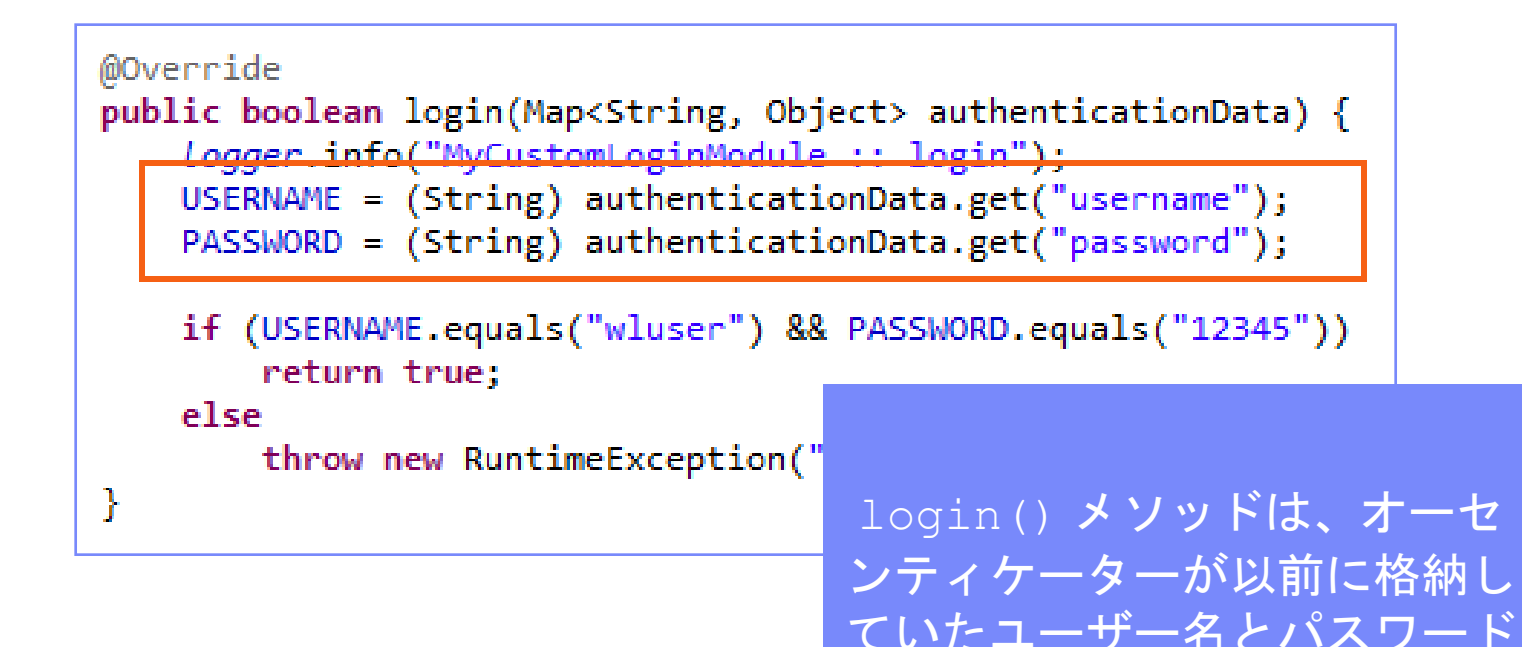

資格情報を取得します。

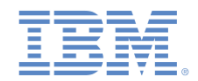

## カスタム *Java* ログイン・モジュールの作成 *(10/20)*

 login() メソッド は、オーセンティケーターが SUCCESS 状況を返し た後に呼び出されます。

```
@Override
public boolean login(Map<String, Object> authenticationData) {
   Logger.info("MyCustomLoginModule :: login");
   USERNAME = (String) authenticationData.get("usename");PASSWORD = (String) authenticationData.get("password");if (USERNAME.equals("wluser") && PASSWORD.equals("12345"))
       return true;
   else
       throw new RuntimeException(
                                  この例では、ログイン・モジュール
ŀ
                                 が、ハードコーディングされた値と
```
の照合によって資格情報を検証しま す。独自の検証ルールを実装できま す。login() メソッドは、資格情報 が有効な場合は **true** を返します。

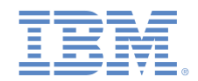

## カスタム *Java* ログイン・モジュールの作成 *(11/20)*

 login() メソッド は、オーセンティケーターが SUCCESS 状況を返し た後に呼び出されます。

```
@Override
public boolean login(Map<String, Object> authenticationData) {
    Logger.info("MyCustomLoginModule :: login");
   USERNAME = (String) authenticationData.get("usename");PASSWORD = (String) authenticationData.get("password");if (USERNAME.equals("wluser") && PASSWORD.equals("12345"))
        return true;
   else
       throw new RuntimeException("Invalid credentials");
ŀ
```
資格情報の検証が失敗した場合、login() メソッドは、 **false** を返すか、または、errorMessage パラメーター としてオーセンティケーターに返されるテキストととも に RuntimeException を スローします。

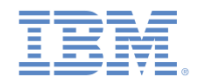

# カスタム *Java* ログイン・モジュールの作成 *(12/20)*

 createIdentity() メソッドは、login() メソッドが **true** を返したときに呼び 出されます。この使用目的は、認証済みのユーザー ID オブジェクトを作成する ことです。

```
@Override
public UserIdentity createIdentity(String loginModule) {
    Logger.info("MyCustomLoginModule :: createIdentity");
   HashMap<String, Object> customAttributes = new HashMap<String, Object>();
    customAttributes.put("AuthenticationDate", new Date());
   UserIdentity identity = new UserIdentity(loginModule, USERNAME, null, null, customAttributes, PASSWORD);
   return identity;
\mathcal{F}
```
login() メソッドが **true** を返した後 に、createIdentity() メソッドが 呼び出されます。このメソッドは、 UserIdentity オブジェクトを作成す るために使用されます。この中に独自 のカスタム属性を格納して、後で Java コードやアダプター・コードに使用す ることができます。

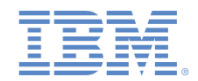

## カスタム *Java* ログイン・モジュールの作成 *(13/20)*

 createIdentity() メソッドは、login() メソッドが **true** を返したときに 呼び出されます。この使用目的は、認証済みのユーザー ID オブジェクトを作成 することです。

@Override public UserIdentity createIdentity(String loginModule) { Logger.info("MyCustomLoginModule :: createIdentity"); HashMap<String, Object> customAttributes = new HashMap<String, Object>(); customAttributes.put("AuthenticationDate", new Date()); UserIdentity identity = new UserIdentity(loginModule, USERNAME, null, null, customAttributes, PASSWORD); return identity;

> UserIdentity オブジェクトには、ユーザー情報が含まれ ます。そのコンストラクターは以下のとおりです。 public UserIdentity(String loginModule, String name,

String displayName,

Set<String> roles,

Map<String, Object> attributes,

Object credentials)

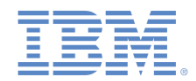

## カスタム *Java* ログイン・モジュールの作成 *(14/20)*

 createIdentity() メソッドは、login() メソッドが **true** を返したときに呼 び出されます。この使用目的は、認証済みのユーザー ID オブジェクトを作成す ることです。 ユーザーの設定対象

となるログイン・モ

ジュール名 public UserIdentity createIdentity() Logger.info("MyCustomLoginModule :: createIder ity"); HashMap<String, Object> customAttributes = new HashMap<String, Object>(); customAttributes.put("AuthenticationDate", net Date());

UserIdentity identity = new UserIdentity(loginModule, USERNAME, null, null, customAttributes, PASSWORD); return identity;

> UserIdentity オブジェクトには、ユーザー情報が含まれま す。そのコンストラクターは以下のとおりです。

public UserIdentity(String loginModule,

String name, String displayName, Set<String> roles,

Map<String, Object> attributes,

Object credentials)

@Override

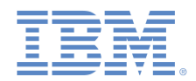

# カスタム *Java* ログイン・モジュールの作成 *(15/20)*

 createIdentity() メソッドは、login() メソッドが **true** を返したときに呼 び出されます。この使用目的は、認証済みのユーザー ID オブジェクトを作成す ることです。

固有のユーザー ID

@Override

public UserIdentity createIdentity(String logi

Logger.info("MyCustomLoginModule :: createIdentity");

HashMap<String, Object> customAttributes = new HashMap<S ring, Object>(); customAttributes.put("AuthenticationDate", new Date());

UserIdentity identity = new UserIdentity(loginModule, USERNAME, null, null, customAttributes, PASSWORD); return identity;

> UserIdentity オブジェクトには、ユーザー情報が含まれ ます。そのコンストラクターは以下のとおりです。

public UserIdentity(String loginModule,

String name, String displayName, Set<String> roles, Map<String, Object> attributes,

Object credentials)

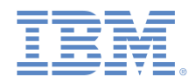

## カスタム *Java* ログイン・モジュールの作成 *(16/20)*

 createIdentity() メソッドは、login() メソッドが **true** を返したときに呼 び出されます。この使用目的は、認証済みのユーザー ID オブジェクトを作成す ることです。

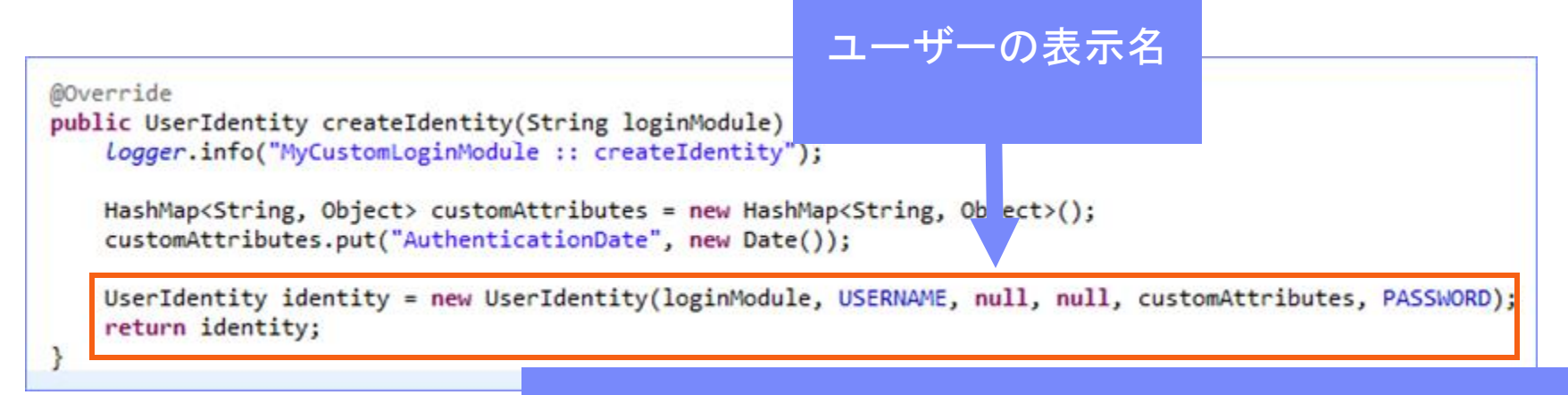

UserIdentity オブジェクトには、ユーザー情報が含まれ ます。そのコンストラクターは以下のとおりです。 public UserIdentity(String loginModule,

String name, String displayName, Set<String> roles, Map<String, Object> attributes, Object credentials)

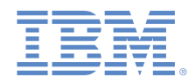

## カスタム *Java* ログイン・モジュールの作成 *(17/20)*

 createIdentity() メソッドは、login() メソッドが **true** を返したときに呼 び出されます。この使用目的は、認証済みのユーザー ID オブジェクトを作成す ることです。 ユーザーの Java セ

キュリティー・ロ @Override ール public UserIdentity createIdentity(String loginModule) { Logger.info("MyCustomLoginModule :: createIdentity"); HashMap<String, Object> customAttributes = new HashMap<String, Object>(: customAttributes.put("AuthenticationDate", new Date()); UserIdentity identity = new UserIdentity(loginModule, USERNAME, null, null, customAttributes, PASSWORD); return identity;

> UserIdentity オブジェクトには、ユーザー情報が含まれ ます。そのコンストラクターは以下のとおりです。 public UserIdentity(String loginModule, String name, String displayName, Set<String> roles,

> > Map<String, Object> attributes,

Object credentials)

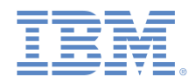

# カスタム *Java* ログイン・モジュールの作成 *(18/20)*

 createIdentity() メソッドは、login() メソッドが **true** を返したときに呼 び出されます。この使用目的は、認証済みのユーザー ID オブジェクトを作成す ることです。

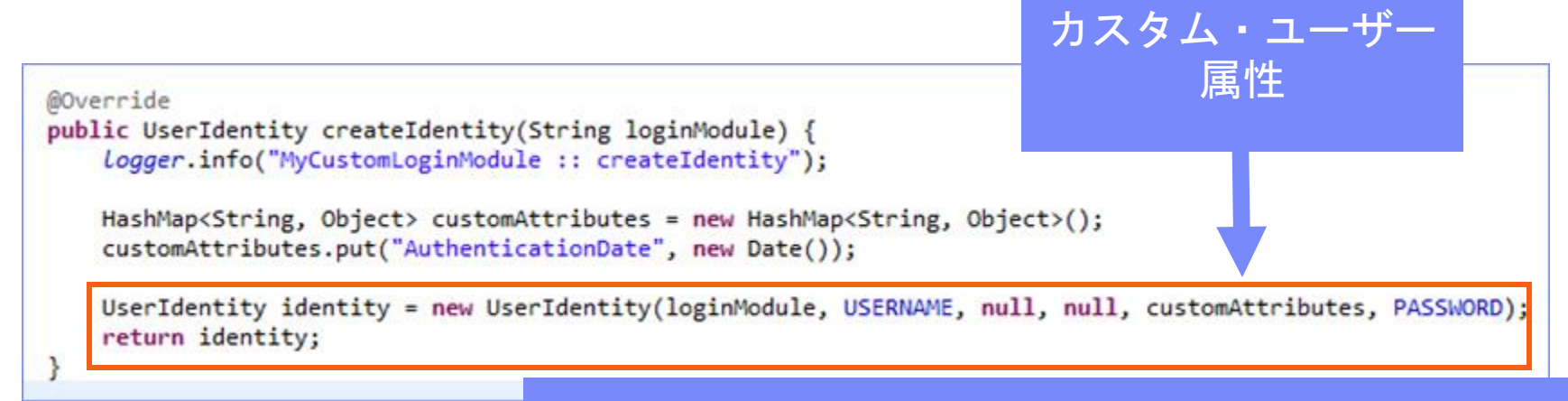

UserIdentity オブジェクトには、ユーザー情報が含まれ ます。そのコンストラクターは以下のとおりです。 public UserIdentity(String loginModule, String name,

String displayName,

Set<String> roles,

Map<String, Object> attributes,

Object credentials)

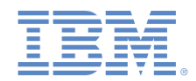

# カスタム *Java* ログイン・モジュールの作成 *(19/20)*

 createIdentity() メソッドは、login() メソッドが **true** を返したときに呼 び出されます。この使用目的は、認証済みのユーザー ID オブジェクトを作成す ることです。

保持されてはなら ない機密性の高い ユーザー資格情報

@Override

public UserIdentity createIdentity(String loginModule) { Logger.info("MyCustomLoginModule :: createIdentity");

HashMap<String, Object> customAttributes = new HashMap<String, Object>(); customAttributes.put("AuthenticationDate", new Date());

UserIdentity identity = new UserIdentity(loginModule, USERNAME, null, null, customAttributes, PASSWORD); return identity;

> UserIdentity オブジェクトには、ユーザー情報が含まれ ます。そのコンストラクターは以下のとおりです。 public UserIdentity(String loginModule,

> > String name, String displayName, Set<String> roles, Map<String, Object> attributes, Object credentials)

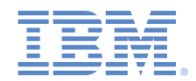

#### カスタム *Java* ログイン・モジュールの作成 *(20/20)*

 logout() メソッドと abort() メソッドは、ユーザーがログアウト した後または認証フローを異常終了した後に、クラス・メンバーをク リーンアップするために使用します。

```
@Override
public void logout() {
    logger.info("MyCustomLoginModule :: logout");
   USERNAME = null:
   PASSWORD = null;₹
@Override
public void abort() \{logger.info("MyCustomLoginModule :: abort");
   USERNAME = null;PASSWORD = null;ŀ
```
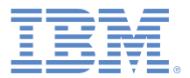

#### アジェンダ

- 認証の概要
- authenticationConfig.xml の構成
- カスタム Java オーセンティケーターの作成
- カスタム Java ログイン・モジュールの作成
- クライアント・サイドの認証コンポーネントの作成
- 結果の確認

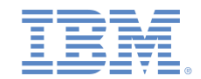

#### クライアント・サイドの認証コンポーネントの作成 *(1/13)*

- Worklight アプリケーションを作成します。
- このアプリケーションは、以下の 2 つの <div> エレメントで構成され ます。
	- <div id="AppBody"> エレメントは、アプリケーション・コン テンツの表示に使用します。
	- <div id="AuthBody"> エレメントは、認証フォームのために 使用します。
- 認証が要求されると、アプリケーションは AppBody を非表示にして AuthBody を表示します。認証が完了すると、アプリケーションは表 示と非表示を逆にします。

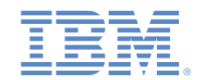

#### クライアント・サイドの認証コンポーネントの作成 *(2/13)*

- 最初に AppBody を作成します。
- これには基本構造と関数が含まれています。

```
<div id="AppBody">
    <div class="header">
        <h1>Custom Login Module</h1>
    \langle/div\rangle<div class="wrapper">
        <input type="button" value="Call protected adapter proc" onclick="getSecretData()" />
        <input type="button" value="Logout"
                 onclick="WL.Client.logout('CustomAuthenticatorRealm',{onSuccess: WL.Client.reloadApp})" />
    \langle/div\rangle</div>
```
■ボタンは、getSecretData プロシージャーの呼び出しとログアウト に使用します。

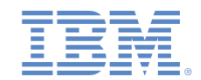

## クライアント・サイドの認証コンポーネントの作成 *(3/13)*

AuthBody には、以下のエレメントが含まれています。

```
<div id="AuthBody" style="display: none">
    <div id="loginForm">
        Username:<br/>
        <input type="text" id="usernameInputField" /><br />
        Password: <br />
        <input type="password" id="passwordInputField" /><br/> />
        <input type="button" id="loginButton" value="Login" />
        <input type="button" id="cancelButton" value="Cancel" />
    \langle/div\rangle</div>
```
- 「ユーザー名 (Username)」と「パスワード (Password)」の各入力 フィールド
- 「ログイン (Login)」ボタンと「キャンセル (Cancel)」ボタン
- AuthBody のスタイルは、display:none と指定されています。これ は、サーバーによって認証が要求される前に表示されてはならないから です。

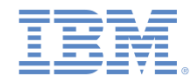

#### クライアント・サイドの認証コンポーネントの作成 *(4/13)*

 以下の API は、チャレンジ・ハンドラーを作成し、その機能を実装する 方法を示しています。

```
var myChallengeHandler = WL.Client.createChallengeHandler("realm-name");
```

```
myChallengeHandler.isCustomResponse = function (response){
    return false:
Ъ
myChallengeHandler.handleChallenge = function (response){
```
В

WL.Client.createChallengeHandler() を使用してチャレンジ・ハンドラー・オブジェ クトを作成します。レルム名をパラメーターと して指定します。

チャレンジ・ハンドラーを作成して、カスタマイズされた認証フローを定義します。 認証フローと関係のない変更をユーザー・インターフェースに対して行うコードは、 チャレンジ・ハンドラーに追加しないでください。

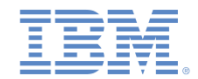

#### クライアント・サイドの認証コンポーネントの作成 *(5/13)*

 以下の API は、チャレンジ・ハンドラーを作成し、その機能を実装する方 法を示しています。

```
var myChallengeHandler = WL.Client.createChallengeHandler("realm-name");
myChallengeHandler.isCustomResponse = function (response){
    return false;
Б
myChallengeHandler.handleChallenge = function (response){
Ъ÷
```
チャレンジ・ハンドラーの isCustomResponse 関数は、 サーバーから応答を受け取るたびに呼び出されます。 この関数を使用して、このチャレンジ・ハンドラーに関す るデータが応答に含まれているかどうかを検出します。戻 り値は **true** または **false** でなければなりません。

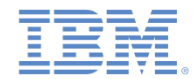

#### クライアント・サイドの認証コンポーネントの作成 *(6/13)*

 以下の API は、チャレンジ・ハンドラーを作成し、その機能を実装する 方法を示しています。

```
var myChallengeHandler = WL.Client.createChallengeHandler("realm-name");
myChallengeHandler.isCustomResponse = function (response){
    return false;
Ъ
myChallengeHandler.handleChallenge = function (response){
```
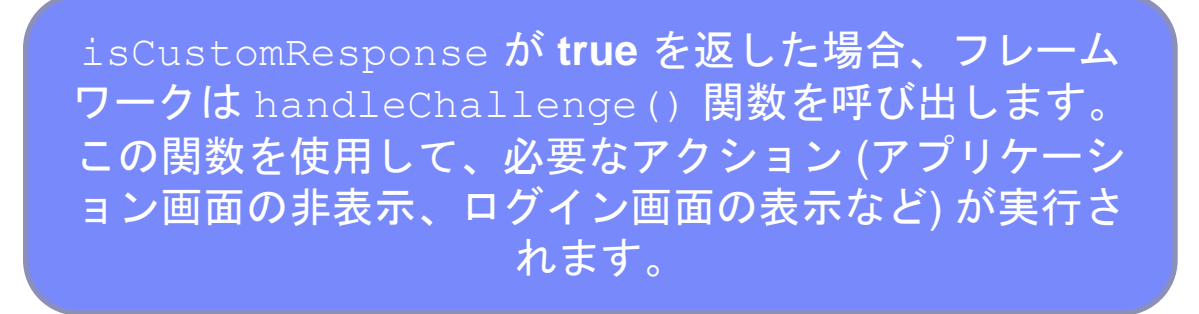

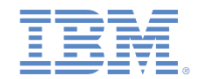

#### クライアント・サイドの認証コンポーネントの作成 *(7/13)*

- チャレンジ・ハンドラーには、開発者が実装しなければならないメソッドに 加え、開発者が必要に応じて使用できる機能も含まれています。
	- submitLoginForm() は、収集した資格情報を特定の URL に送信す るために使用されます。開発者は、要求パラメーター、ヘッダー、お よびコールバックを指定することもできます。
	- submitSuccess() は、認証が正常に終了したことを Worklight フレ ームワークに通知します。Worklight フレームワークはその後で、認証 をトリガーした元の要求を自動的に発行します。
	- submitFailure()は、認証が失敗に終わったことを Worklight フレ ームワークに通知します。Worklight フレームワークはその後で、認証 をトリガーした元の要求を破棄します。
	- *\** これらの各関数を対応するオブジェクトに付加する必要がある点に注意 してください。例*: myChallengeHandler.submitSucces()*
- これらの関数は、以降のスライドでチャレンジ・ハンドラーを実装する際に 使用します。

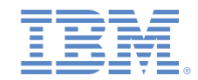

#### クライアント・サイドの認証コンポーネントの作成 *(8/13)*

```
var customAuthenticatorRealmChallengeHandler = WL.Client.createChallengeHandler("CustomAuthenticatorRealm");
customAuthenticatorRealmChallengeHandler.isCustomResponse = function(response) {
   if (!response || !response.responseJSON) {
       return false:
   P
   if (response.responseJSON.authStatus)
       return true:
   else
      return false;
customAuthenticatorRealmChallengeHandler.handleChallenge = fu
   var authStatus = response.responseJSON.authStatus;
   if (authStatus == "required"){
       $('#AppBody'), hide();
                                                               チャレンジ JSON に
       $( '#AuthorBy ' ) . show () ;authStatus プロパティーが含
       $('#passwordInputField').val('');
       if (response.responseJSON.errorMessage){
                                                        まれている場合には、true を返
          alert(response.responseJSON.errorMessage);
                                                        し、そうでない場合には、false
   } else if (authStatus == "complete"){
       $('#AppBody').show();
                                                                    を返します。
       $( '#AuthorBody ' ) . hide () ;customAuthenticatorRealmChallengeHandler.submitSud
   ₹
Ъ
```
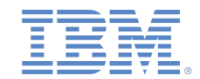

#### クライアント・サイドの認証コンポーネントの作成 *(9/13)*

```
authStatus プロパティーの値が「
var customAuthenticatorRealmChallengeHandler =
                                        required」である場合には、ログイン・
customAuthenticatorRealmChallengeHandler.isCus
   if (!response || !response.responseJSON) {
                                        フォームを表示して、パスワードの入力
      return false:
   ₹
                                        フィールドをクリーンアップし、さらに
   if (response.responseJSON.authStatus)
                                        エラー・メッセージがあればそれを表示
      return true:
   else
                                                            します。
      return false:
Ъ
customAuthenticatorRealmChallengeHandler.handleChallenge = function(response){
   var authStatus = response.responseJSON.authStatus;
   if (authStatus == "required"){
      $('#AppBody'), hide();
      $( '#AuthorBy ' ) . show () ;$( '#passwordInputField') . val('');
      if (response.responseJSON.errorMessage){
         alert(response.responseJSON.errorMessage);
   \} else if (authStatus == "complete"){
      $('#AppBody').show();
      $( '#AuthorBody ' ) . hide () ;customAuthenticatorRealmChallengeHandler.submitSuccess();
   P
Ъ
```
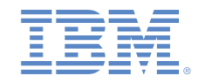

#### クライアント・サイドの認証コンポーネントの作成 *(10/13)*

```
var customAuthenticatorRealmChallengeHandler = WL.Client.createChallengeHandler("CustomAuthenticatorRealm");
customAuthenticatorRealmChallengeHandler.isCust
   if (!response || !response.responseJSON) {
      return false:
                                          authStatus の値が「complete」であ
   ₹
                                          る場合には、ログイン画面を非表示にし
   if (response.responseJSON.authStatus)
      return true:
                                          て、アプリケーションに戻り、認証が正
   else
                                          常に完了したことを Worklight フレーム
      return false:
Ъ
                                                     ワークに通知します。
customAuthenticatorRealmChallengeHandler.handl
   var authStatus = response.responseJSON.auth
   if (authStatus == "required"){
      $('#AppBody'), hide();
      $( '#AuthorBy ' ) . show () ;$( '#passwordInputField') . val('');
      if (response.responseJSON.errorMessage){
          alert(response.responseJSON.errorMessage);
   } else if (author == "complete") {
      $('#AppBody').show();
      $( '#AuthorBody ' ) . hide () ;customAuthenticatorRealmChallengeHandler.submitSuccess();
Ъ
```
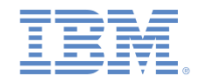

#### クライアント・サイドの認証コンポーネントの作成 *(11/13)*

```
■ チャレンジ・ハンドラーを作成します。
```

```
$('#loginButton').bind('click', function () {
   var regURL = '/my custom auth request url';
   var options = \{\};
   options.parameters = \{username: $('#usernameInputField').val(),
       password: $('#passwordInputField').val()
   Ъ.
   options.headers = \{\};
   customAuthenticatorRealmChallengeHandler.submitLoginForm(reqURL, options,
          customAuthenticatorRealmChallengeHandler.submitLoginFormCallback);
\}:
$('#cancelButton').bind('click', funct
                                    「ログイン (login)」ボタンをクリックす
   $( '#AppBody ' ) . show () ;ると、HTML 入力フィールドからユーザー
   $('#AuthBody').hide();
   customAuthenticatorRealmChallengeH
                                  名とパスワードを収集して、サーバーに送
\});
                                  信する関数がトリガーされます。ここで要
                                  求ヘッダーを設定し、コールバック関数を
```
指定できます。

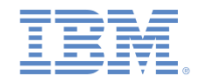

## クライアント・サイドの認証コンポーネントの作成 *(12/13)*

```
「キャンセル (cancel)」ボタンを
$('#loginButton').bind('click', function
   var reqURL = 1/my custom auth request
                                       クリックすると、authBody が非
   var options = \{\};
                                      表示になり、appBody が表示され
   options.parameters = \{username : $('#usernameInputField
                                           、認証に失敗したことが
       password: $('#passwordInputField
                                       Worklight フレームワークに通知
   Ъ.
   options.headers = \{\}:
                                                  されます。
   customAuthenticatorRealmChallengeHandL
          customAuthenticatorRealmChallengeHandler.submitLoginFormCallback);
\});
$('#cancelButton').bind('click', function () {
   $( '#AppBody ' ) . show () ;$( '#AuthorBody ' ). hide () ;customAuthenticatorRealmChallengeHandler.submitFailure();
\});
```
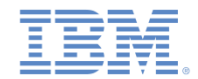

#### クライアント・サイドの認証コンポーネントの作成 *(13/13)*

■ チャレンジ・ハンドラーを作成します。

customAuthenticatorRealmChallengeHandler.submitLoginFormCallback = function(response) { var isLoginFormResponse = customAuthenticatorRealmChallengeHandler.isCustomResponse(response); if (isLoginFormResponse){ customAuthenticatorRealmChallengeHandler.handleChallenge(response); В

> コールバック関数は、含まれてい るサーバー・チャレンジの応答を 再び検査します。チャレンジが検 出された場合は、 handleChallenge() 関数が再 び呼び出されます。

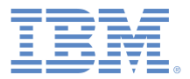

#### アジェンダ

- 認証の概要
- authenticationConfig.xml の構成
- カスタム Java オーセンティケーターの作成
- カスタム Java ログイン・モジュールの作成
- クライアント・サイドの認証コンポーネントの作成
- 結果の確認

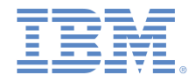

#### 結果の確認

- このトレーニング・モジュールのサンプルは、IBM Worklight 文書 Web サイト (<http://www.ibm.com/mobile-docs>) の「入門」ページにあります。
- *wluser* と *12345* をユーザー資格情報として入力してください。

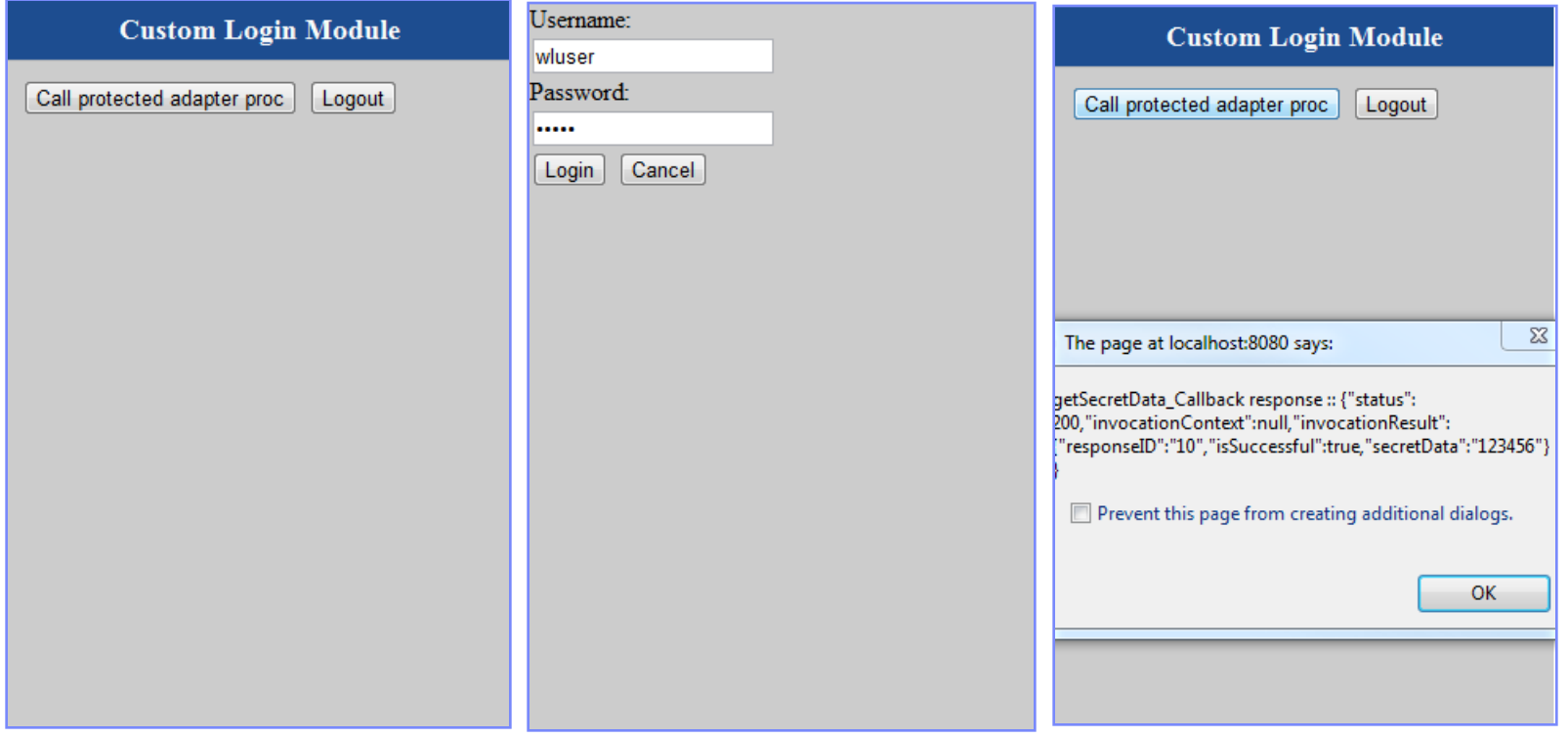

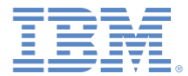

#### 特記事項

- これらの資料は、以下のご使用条件に同意していただける場合に限りご使用いただけます。
- 本書は米国 IBM が提供する製品およびサービスについて作成したものです。
- 本書に記載の製品、サービス、または機能が日本においては提供されていない場合があります。日本で利用可能 な製品、サービス、および機能については、日本 IBM の営業担当員にお尋ねください。 本書で IBM 製品、プログ ラム、またはサービスに言及していても、その IBM 製品、プログラム、または サービスのみが使用可能であること を意味するものではありません。 これらに代えて、IBM の知的所有権を侵害することのない、機能的に同等の 製 品、プログラム、またはサービスを使用することができます。 ただし、IBM 以外の製品とプログラムの操作または サービスの 評価および検証は、お客様の責任で行っていただきます。
- IBM は、本書に記載されている内容に関して特許権 (特許出願中のものを含む) を保有している場合があります。 本書の提供は、お客様にこれらの特許権について実施権を許諾することを意味するものではありません。実施権 についてのお問い合わせは、書面にて下記宛先にお送りください。
	- 〒103-8510 東京都中央区日本橋箱崎町19番21号 日本アイ・ビー・エム株式会社 法務・知的財産 知的財産権ライセンス渉外
- 以下の保証は、国または地域の法律に沿わない場合は、適用されません。 **IBM** およびその直接または間接の子 会社は、本書を特定物として現存するままの状態で提供し、 商品性の保証、特定目的適合性の保証および法律 上の瑕疵担保責任を含む すべての明示もしくは黙示の保証責任を負わないものとします。国または地域によって は、法律の強行規定により、保証責任の制限が 禁じられる場合、強行規定の制限を受けるものとします。
- この情報には、技術的に不適切な記述や誤植を含む場合があります。本書は定期的に見直され、必要な変更は 本書の次版に組み込まれます。IBM は予告なしに、随時、この文書に記載されている製品またはプログラムに対 して、 改良または変更を行うことがあります。
- 本書において IBM 以外の Web サイトに言及している場合がありますが、便宜のため記載しただけであり、決して それらの Web サイトを推奨するものではありません。それらの Web サイトにある資料は、この IBM 製品の資料 の一部では ありません。それらの Web サイトは、お客様の責任でご使用ください。
- IBM は、お客様が提供するいかなる情報も、お客様に対してなんら義務も負うことのない、 自ら適切と信ずる方法 で、使用もしくは配布することができるものとします。
- 本プログラムのライセンス保持者で、(i) 独自に作成したプログラムと その他のプログラム (本プログラムを含む) と の間での情報交換、 および (ii) 交換された情報の相互利用を可能にすることを目的として、 本プログラムに関す る情報を必要とする方は、下記に連絡してください。
	- IBM Corporation Dept F6, Bldg 1 294 Route 100 Somers NY 10589-3216 USA
- 本プログラムに関する上記の情報は、適切な使用条件の下で使用すること ができますが、有償の場合もあります。
- 本書で説明されているライセンス・プログラムまたはその他のライセンス資 料は、IBM 所定のプログラム契約の契 約条項、IBM プログラムのご使用条件、 またはそれと同等の条項に基づいて、IBM より提供されます。
- IBM 以外の製品に関する情報は、その製品の供給者、出版物、もしくはその他の公に利用可能なソースから入手 したものです。IBM は、それらの製品のテストは行っておりません。したがって、 他社製品に関する実行性、互換 性、またはその他の要求については確証できません。 IBM 以外の製品の性能に関する質問は、それらの製品の 供給者にお願いします。

#### 著作権使用許諾**:**

- 本書には、様々なオペレーティング・プラットフォームでのプログラミング手法を例示するサンプル・アプリケーショ ン・プログラムがソース言語で掲載されています。お客様は、サンプル・プログラムが書かれているオペレーティン グ・ プラットフォームのアプリケーション・プログラミング・インターフェースに 準拠したアプリケーション・プログラム の開発、使用、販売、配布を目的として、 いかなる形式においても、IBM に対価を支払うことなくこれを複製し、改 変し、 配布することができます。 このサンプル・プログラムは、あらゆる条件下における完全なテストを経ていませ ん。従って IBM は、これらのサンプル・プログラムについて信頼性、利便性もしくは機能性が あることをほのめかし たり、保証することはできません。
- それぞれの複製物、サンプル・プログラムのいかなる部分、またはすべての派生的創作物にも、次の ように、著作 権表示を入れていただく必要があります。
	- © (お客様の会社名) (西暦年).このコードの一部は、IBM Corp. のサンプル・プログラムから取られていま す。 © Copyright IBM Corp. \_年を入れる\_. All rights reserved.

#### プライバシー・ポリシーの考慮事項

- サービス・ソリューションとしてのソフトウェアも含めた IBM ソフトウェア製品 (「ソフトウェア・オファリング」) では、製 品の使用に関する情報の収集、エンド・ユーザーの使用感の向上、エンド・ユーザーとの対話またはその他の目的 のために、Cookie はじめさまざまなテクノロジーを使用することがあります。多くの場合、ソフトウェア・オファリング により個人情報が収集されることはありません。IBM の「ソフトウェア・オファリング」の一部には、個人情報を収集 できる機能を持つものがあります。ご使用の「ソフトウェア・オファリング」が、これらの Cookie およびそれに類する テクノロジーを通じてお客様による個人情報の収集を可能にする場合、以下の具体的事項を確認ください。
- このソフトウェア・オファリングは、展開される構成に応じて、(アプリケーション・サーバーが生成する) セッション情 報を収集するセッションごとの Cookie を使用する場合があります。これらの Cookie は個人情報を含まず、セッ ション管理のために要求されるものです。加えて、匿名ユーザーの認識および管理のために持続的な Cookie が 無作為に生成される場合があります。これらの Cookie も個人情報を含まず、要求されるものです。
- この「ソフトウェア・オファリング」が Cookie およびさまざまなテクノロジーを使用してエンド・ユーザーから個人を特 定できる情報を収集する機能を提供する場合、お客様は、このような情報を収集するにあたって適用される法律、 ガイドライン等を遵守する必要があります。これには、エンドユーザーへの通知や同意の要求も含まれますがそれ らには限られません。このような目的での Cookie を含む様々なテクノロジーの使用の詳細については、IBM の 『IBM オンラインでのプライバシー・ステートメント』(http://www.ibm.com/privacy/details/jp/ja/) の『クッキー、ウェ ブ・ビーコン、その他のテクノロジー』および『IBM Software Products and Software-as-a-Service Privacy Statement』(http://www.ibm.com/software/info/product-privacy) を参照してください。

#### サポートおよびコメント

- IBM Worklight の[一](http://www.ibm.com/mobile-docs)連の文書、トレーニング資料、および質問をポストできるオンライン・フォーラムはすべて、次の IBM Web サイトから ご覧になれます。
	- <http://www.ibm.com/mobile-docs>
- サポート
	- ソフトウェア・サブスクリプション & サポート (ソフトウェア・メンテナンスと呼ばれる場合もあります) は、パスポート・アドバンテ ージおよびパスポート・アドバンテージ・エクスプレスから購入されたライセンスに含まれています。International Passport Advantage Agreement および IBM Internation[al](http://www.ibm.com/software/passportadvantage) Passport Advantage Express Agreement の追加情報については、次のパスポート・アド バンテージ Web サイトを参照してください。
		- <http://www.ibm.com/software/passportadvantage>
	- ソフトウェア・サブスクリプション & サポートが有効になっている場合、IBM は、インストールおよび使用法 (ハウツー) に関する短期 間の FAQ に対するサポートや、[コ](http://www.ibm.com/support/handbook)ード関連の質問に対するサポートを提供します。詳しくは、次の IBM ソフトウェア・サポート・ハ ンドブックを参照してください。
		- <http://www.ibm.com/support/handbook>
- ご意見
	- 本資料に関するご意見をお寄せください。本資料の具体的な誤りや欠落、正確性、編成、題材、または完成度に関するご意見をお寄せ ください。 お寄せいただくご意見は、本マニュアルまたは製品の情報、およびその情報の提示方法に関するもののみとしてください。
	- 製品の技術的な質問および情報、および価格については、担当の IBM 営業所、IBM ビジネス・パートナー、または認定リマーケターに お問い合わせください。
	- IBM は、お客様が提供するいかなる情報も、お客様に対してなんら義務も負うことのない、自ら適切と信ずる方法で、使用もしくは配 布することができるものとします。IBM またはいかなる組織も、お客様から提示された問題についてご連絡を差し上げる場合にのみ、 お客様が提供する個人情報を使用するものとします。
	- どうぞよろしくお願いいたします。
	- 次の IBM Worklight Developer Edition サポート・コミュニティーにご意見をお寄せください。
		- <https://www.ibm.com/developerworks/mobile/worklight/connect.html>
	- IBM からの回答を希望される場合は、以下の情報をご連絡ください。
		- 氏名
		- 住所
		- 企業または組織
		- 電話番号
		- E メール・アドレス

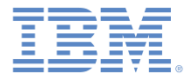

#### ありがとうございました

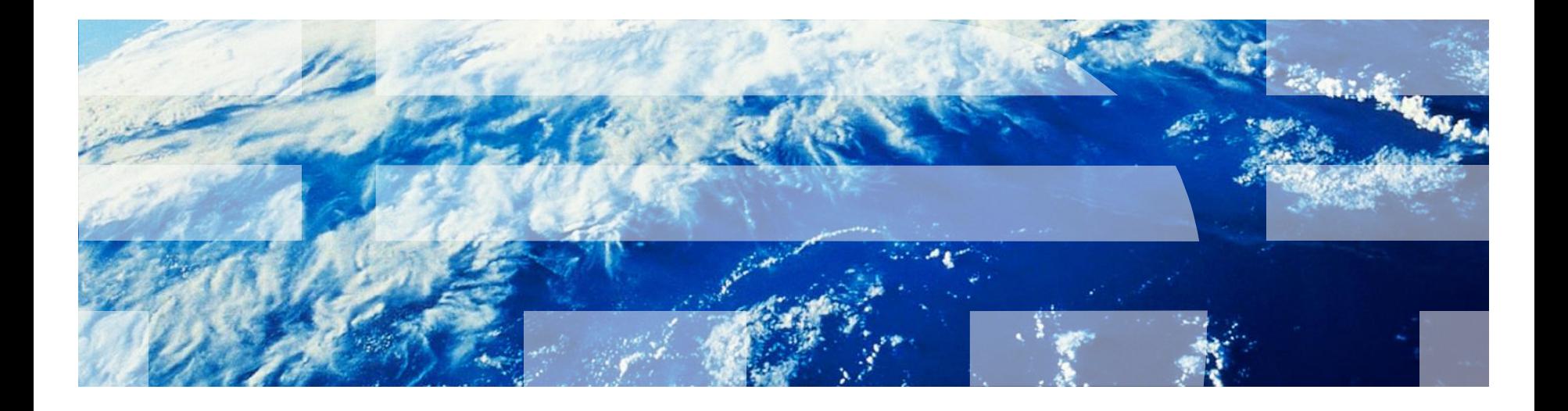

© Copyright International Business Machines Corporation 2012, 2014. All rights reserved. US Government Users Restricted Rights - Use, duplication or disclosure restricted by GSA ADP Schedule Contract with IBM Corp.